# @karnil

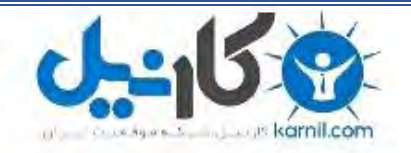

**کارنیل، بزرگترین شبکه موفقیت ایرانیان می باشد، که افرادی زیادی توانسته اند با آن به موفقیت برسند، فاطمه رتبه 11 کنکور کارشناسی، محمد حسین رتبه86 کنکور کارشناسی، سپیده رتبه 3 کنکور ارشد، مریم و همسرش راه اندازی تولیدی مانتو، امیر راه اندازی فروشگاه اینترنتی،کیوان پیوستن به تیم تراکتور سازی تبریز، میالد پیوستن به تیم صبا، مهسا تحصیل در ایتالیا، و..... این موارد گوشه از افرادی بودند که با کارنیل به موفقیت رسیده اند، شما هم می توانید موفقیت خود را با کارنیل شروع کنید.**

**برای پیوستن به تیم کارنیلی های موفق روی لینک زیر کلیک کنید.**

# *[www.karnil.com](http://www.karnil.com/)*

**همچنین برای ورود به کانال تلگرام کارنیل روی لینک زیر کلیک کنید.**

*https://telegram.me/karnil*

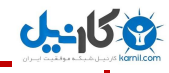

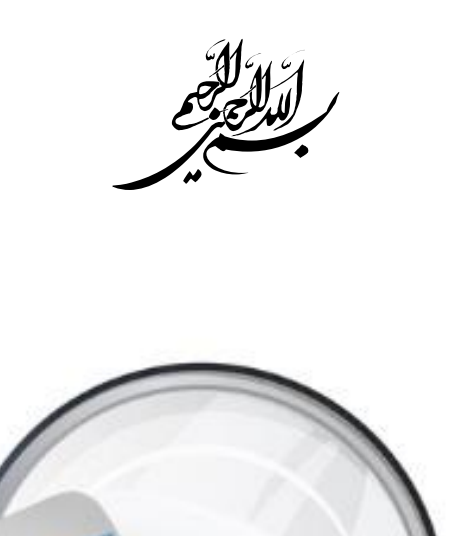

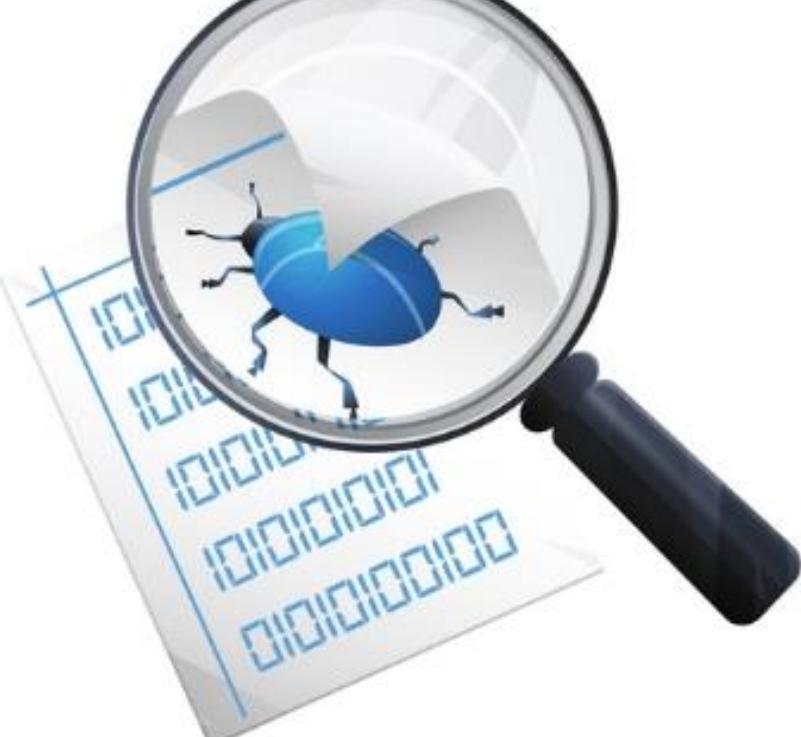

**مرور آموزشهای مبحث**

**کشف آسیب پذیری در وبسایت ها و نرم افزارهای تحت وب**

### Web Applications Vulnerability Detection Tutorials

- مولف: گروه مدیریت کانال Hacking The
	- ویراستار: مهران صاحب کوهی
		- تاریخ نگارش: دی ماه 4931
- \* كانال ما را در تلگرام دنبال كنيد: https://telegram.me/thehacking

تمـامی حقوق این مقـالـه متعلق بـه کـانـال The Hacking و پورتـال امنیتی فول ســــکوریتی بـه نشـــــانی .ااشد می https://fullsecurity.org

#### **پیشگفتار:**

**U-158** 

پس از به پایان رسیدن آموزشهای مبحث کشف آسیب پذیری در وبسایت ها و نرم افزارهای تحت وب در کانال تلگرام The Hacking به نشانی https://telegram.me/thehacking، همانند دیگر مباحث تصمیم گرفتیم تا مطالب آموزشی که در کانال قرار داده شده اند را سرجمع و در قالب یک مقاله در اختیار شما کاربران و دانش پژوهان فعال عرصه فناوری اطلاعات قرار دهیم.

نکته ای را باید بیان نماییم؛ اینکه برخی از آموزشها و ویدئوها که به صورت ضمیمه شده در کانال قرار گرفته اند، را باید مستقیماً از کانال دانلود کنید. بیشتر آموزشها سعی شده به صورت متنی باشند و برخی از آموزشهای ویدئویی را در کانال آپارات The Hacking به نشانی http://aparat.com/thehacking می توانید مشاهده و دانلود نمایید.

#### معرفی کوتاه کانال The Hacking:

کانال Hacking The، کانال Hacking The یک کانال تلگرام است کق روزانق مطالب مفیدی در زمینق هک و امنیت را در اختیار کاربران خود قرار می دهد. نمونه فعالیت های این کانال به شرح زیر است:

- اموزش هک و امنیت و روشـهای نفوذ و تسـت نفوذ به صورت کاملاً حرفه ای  $\checkmark$ 
	- ارائق نرم الزارها و مقاالت مرتبط
	- ارائه نکات مهم جهت افزایش امنیت در دنیای مجازی  $\checkmark$ 
		- اررسی روشهای امنیت در مسنجر تلگرام و...

آدرس کانال Hacking The در تلگرام:

https://telegram.me/thehacking

ویدئوهای کانال The Hacking را می توانید از آدرس زیر در آپارات مشاهده و دانلود کنید:

Http://aparat.com/thehacking

هشدار: تمامی آموزشـها و مطالب موجود در این مقاله فقط جنبه آموزشـی داشـته و هرگونه اسـتفاده نابجا بعهده کاربر می ااشد.

تمامی حقوق این مقاله متعلق به کانال The Hacking و پورتال امنیتی فول سکوریتی به نشانی https://fullsecurity.org می ااشد.

> از تمامی دوستان و کاربران عزیزی که در ارائه این اموزشـها به نحوه احسـن ما را یاری نمودند، تشـکر میکنیم. Milad Hacking – Mohammad Reza Mokhtari – Mohammad Ghasemi

> > Mahdi Ardestani – Arash Khazaei - Mr.G}{o\$t – Sajjad Teymoori

#### **مقدمه:**

**U-158** 

میزان استفاده از برنامه های تحت وب (Web Application) و نیز وبسایت ها در اینترنت روز به روز در حال گسترش است و موضوعات و ایده های جدیدی برای ایجاد یک وبســایت از ســوی افراد مطرح می شــوند. هرکســی با هر شـغل و در هر رده ســـنی با توجه به نیاز خود و اســـتفاده ای که از اینترنت دارد، اقدام به راه اندازی یک وبســـایت می کند. از افراد حقیقی و حقوقی که قصد حضور در اینترنت برای انتشار اطلاعات و معرفی محصولاتشان گرفته تا دانش آموزان و دانش جویان همگی به نوعی از وبسایت های اینترنتی استفاده میکنند.

در این بین نفوذگران نیز در بین بازدیدکنندگان این وبســایت ها قرار دارند و با اهداف مختلفی مانند نشــان دادن ضـعف ها و اشکالات امنیتی موجود یا انجام یک عملیات خرابکارانه و سرقت اطلاعات به این وبسایت ها نفوذ می کنند. این افراد با بهره گیری از تکنیک ها و فنون خاص و نیز سوء استفاده از آسیب پذیری های موجود اقدام به نفوذ میکنند.

ما در این سلسله آموزشها قصد داریم تا شما را با این فنون و تکنیک ها برای کشف آسیب پذیری و ضعف و اشکال موجود در وبسایت ها اشنا و ابزارهای مورد استفاده برای این امور را معرفی و نحوه کارشان را شرح دهیم.

پس اا ما همراه ااشید...

ضمناً این مقاله حتماً دارای اشکالات نحوی و فنی بوده که از شما عزیزان و اساتید خواهشمندیم تا در صورت مشاهده هرگونه اشکال مارا در ارائه مطالب آموزشی بهتر یاری فرمایید. همچنین می توانید انتقادات و پیشنهادات سازنده خود را با ما اط طریق مراجعه به نشانی https://fullsecurity.org در میان بگذارید.

با تشکر

گروه مدیریت کانال Hacking The دی ماه 4931

برای شروع ابتدا به بیان مفاهیم و تعاریف این مبحث می پردازیم:

#### **.1 باگ چیست؟**

9 كانيل

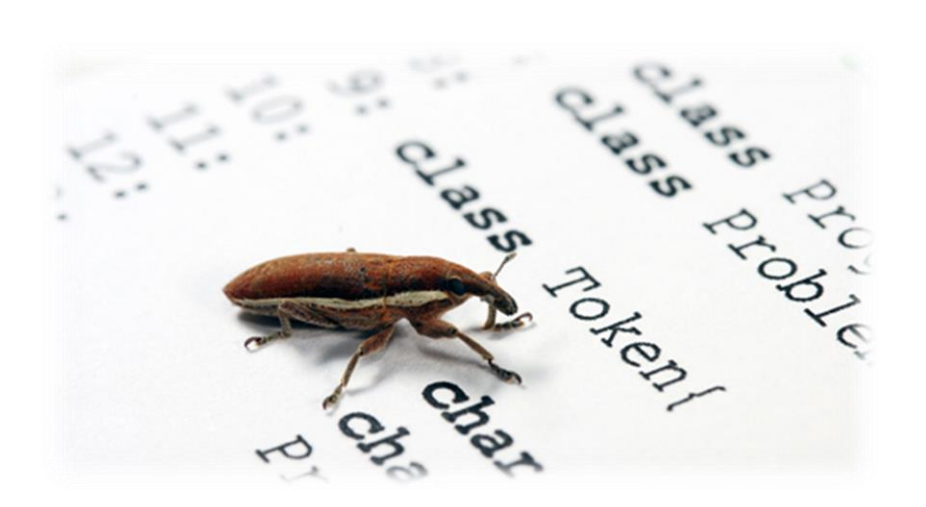

ابتدا به تاریخچه این کلمه می پردازیم:

باگ از نظر لغوی یعنی حشـره کوچک اسـت. این اصطلاح را اولین بار گریس هوپر خانمی که در دانشـگاه هاروارد مشغول تحصیل و تحقیق در رشته کامپیوتر بود، به کار برده است. او که در حال کار با کامپیوترهای Mark II و Mark IIIاود، یک اار اا م ه مواجق شد و ت نسیم هایی کق ارای اررسی م ه و ت میر کامپیوتر، آن را ااز کرده اودند سوسکی را پیدا کردند که وارد دستگاه شده بود و آن را از کار انداخته بود.البته در حقیقت این واژه را اولین بار همان تکنسین هایی که این حشره را داخل دستگاه یافته بودند، به شوخی به کار برده بودند البته این تکنسین ها یا خانم هوپر اولین کسانی نبودند که از این واژه برای اشاره به یک ایراد در دستگاهی استفاده می کردند. آنها صرفاً برای نخستین بار از این اصطلاح در دنیای کامپیوتر استفاده کردند، ولی اعتقاد بر این است که اصطلاح Debug توسط همین افراد ابداع شد.

آسیب پذیرک یا همان Vulnerability نیز برگرفته از همین اصطلاح است. اکثر نفوذگران به ضعف هاک امنیتی موجود در برنامه ها و وبسایت ها باگ یا Vulnerability می گویند. باگ مشکلی است که در یک برنامه رخ داده و باعث از کار انداختن کلی آن یا اجرا نکردن دستور یا دستورات بعدک به صورت ناقص یا کامل می گردد.اغلب این مشکلات در هنگامی رخ می دهد که دادهای دریافتی از سوی کاربر فیلتر نشده و برنامه سعی به اجرا کردن آن می کند برای نمونه می توان انجام عمل تقسیم را بیان کرد. فکر کنید برنامه دو متغیر را دریافت می کند به طوری که متغیر اول عدد صورت و متفیر دوم عدد مخرج می باشد اگر کاربر ابتدا عدد ۶ و سپس عدد ۳ را وارد کند برنامه در خروجی خود عدد ۲ را نمایش خواهد داد حال اگر کاربر در صورت یک عدد(مثلا ۶) و در مخرج یک حروف الفبا یا عدد صفر را وارد کند به نظر شما عکس العمل برنامه چه خواهد بود؟

همانطور که می دانیم در ریاضیات تقسیم عدد بر حروف الفبا و صفر تعریف نشده است پس برنامه با حالتی از پیش تعریف نشده برخورد می کند و چون قابلیت اجرا کردن آنها را ندارد هنگ می کند و خروجی منطقی را تحویل نمی دهد و این مشکل در زمانی خطرناکتر می شود که برنامه قصد انجام عملیاتی خاص و مهم همچون چک کردن نام کاربری و کلمه ی عبور را داشته باشد.فکر کنید در یک صفحهء وبسایت که قسمت ورود کاربر تهویه شده است پیج بدون فیلتر کردن داده های ورودی از طرف کاربر فقط سعی به اجرا کردن آنها را دارد در این هنگام کاربری اسکریپتی را وارد می کند و چون این داده ها فقط پردازش می شوند پس می تواند برای سایت یک عامل خطرناک محسوب شده و باعث اختلال در عملکرد آن گردد.

#### **.2 اکسپلویت چیست؟**

**U-158** 

تعریف کوتاه اکسپلویت: نفوذ بر اساس نتیجه گیرک و گرفتن خروجی های حاصل از برنامه ها و ابزارها

اغلب موارد هکرها و برنامه نویس ها هنگامی که سعی به نفوذ به یک کامپیوتر یا یک برنامه را دارند مداوم به آنها داده هایی را تحویل می دهند که برنامه آنها را پردازش کند و خروجی خود را نمایش دهد در این هنگام نفوذگر با تناسب بستن میان داده ها و خروجی ها به عملکرد کلی برنامه پی برده و سعی می کند که با داده هایی که برنامه برای انجام آنها دچار خطا می شود به انها صدمه وارد کند. و از جهتی چون چک کردن برنامه های مختلف و کدها وقت زیادی را می گیرد فرد نفوذگر وقتی نحوه ی صدمه زدن به برنامه را کشف کرد برنامه ای را برای این منظور می نویسد که خودکار کارهای مورد نظر وی را انجام دهد.به همین دلیل هنگامی که یک مشکل امنیتی پیدا می شود فرد برنامه نویس کدی را با مضمون اکسپلویت قرار می دهد که نقش وی را بهتر و سریع تر انجام دهد.

ما ، تو صنف خودمون)!( ، اق ااگ میگیم سوتی های ارنامق نویس! ☺

یکی از معروف ترین وبسایت هایی که اقدام به انتشار اکسپلویت میکند، وبسایت Exploit Database است:

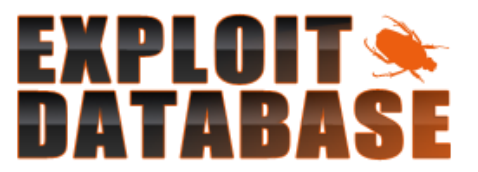

https://www.exploit-db.com

#### **.3 شل چیست؟ و شل گرفتن چیست؟**

شل در لغت به معنی پوسته است و در سیستم عامل های لینوکس جزء قسمت هایی است که رابط کاربر بین سخت افزار می باشد.در مفاهیم هکینگ هنگامی که شخص نفوذگر با استفاده ایزارها و کارهای خود می تواند به سیستم مورد نظر خود نفوذ کند و کنترل سیستم را به دست بگیرد اصطلاحاً می گویند شل گرفته است و می تواند تصمیمات خود را عملی گرداند.

#### **.4 تارگت چیست؟**

تارگت معمولاً یک مشـخصات نسـبتاً دقیقبی از سـیسـتم هدف اسـت. مثلاً عبارت Win XP SP3 en بیانگر این اسـت که سیستم هدف دارای سیستم عامل ویندوز ایکس پی سرویس پک 3 انگلیسی است. از این اطلاعات معمولاً در اغلب اکسپلویتها استفاده می شود.

#### **:Acunetix Web Vulnerability Scanner افزار نرم معرفی**

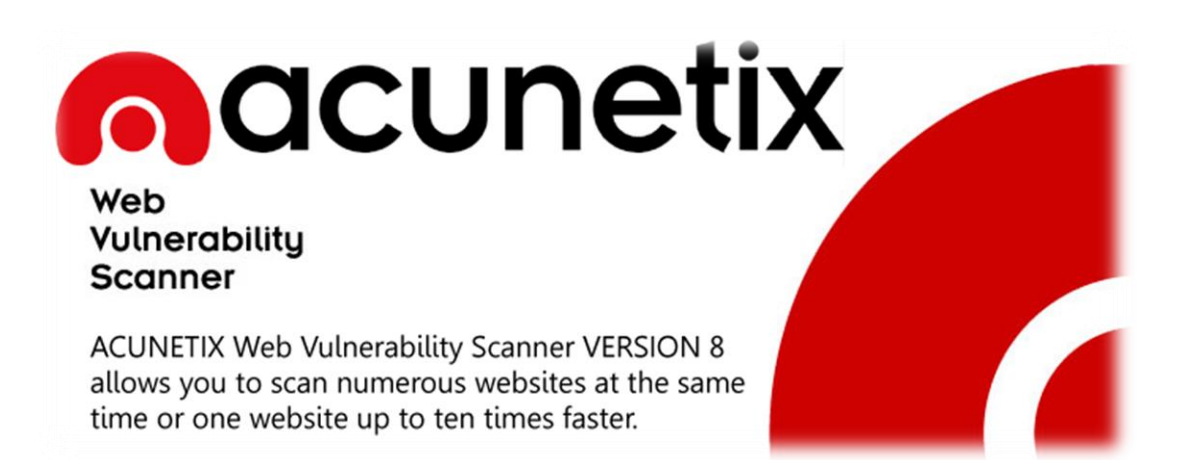

اکانتیکس یک ا سکنر امنیتی جهت پیدا کردن باگ ها و حفره های امنیتی وب سایت ها میبا شد که با ا ستفاده از ا سکنر امنیتی اکانتیکس میتوان اقدام به شنا سایی و سپس رفع آ سیب پذیری های یک وب سایت نمود.امروزه تقریبا 70 در صد سـایت های اینترنتی باگ و راه های نفوذ دارند بدون آنکه خودشـان اطلاعی داشــته باشــند. اکانتیکس یک ابزار محبوب و شناخته شده در بین هکر ها میباشد که ورژن 10 این اسکنر چندین ماه قبل ارایه شد.

برخی از قابلیت های اسکنر امنیتی اکانتیکس

- امکان اسـکن قدرتمند وبسایت ها برای یافتن باگ های SQL injection و Cross site scripting و سایر اسـیب پذیری های موجود
	- قابلیت اسکن هزاران صفحه با سرعت بالا
	- قابلیت پیدا کردن نوع وب سرور و اسکریپت
		- قابلیت پیدا کردن صفحات لاگین سایت ها
			- قاالیت پیدا کردن لولدر های یک سایت
				- قابلیت بروت فورس صفحات لاگین
	- قابلیت پیدا کردن ساب دامنه های یک سایت
	- ام ان سو استفاده از اسیب پذیری Injection Sql Blind در ایم اس نر اق صورت اتوماتیک

آخرین ورژن این نرم افزار را میتوانید بصورت کرک شده از لینک زیر دریافت نمایید:

http://soft98.ir/internet/webmaster-tools/14439-Acunetix-Web-Vulnerability-Scanner.html

#### **آموزش تصویری کار با اسکنر امنیتی اکانتیکسAcunetix :**

در این مجموعه آموزشیی به آموزش قسمت های مختلف اسکنر اکانتیکس Acunetix پرداخته شده است که میتوان با دانلود این مجموعه اقدام به کار با بخش های مختلف اســکنر اکانتیکس Acunetix نمود همچنین با اســکن و انالیز ســایت میتوان اقدام به ایمن سازی وب سایت با رفع آسـیب پذیری ها نمود.

برای دریافت این آموزش تصویری از لینک زیر استفاده کنید:

http://dl.fullsecurity.org/milad/Pack%20Acunetix%20FullSecurityorg.rar

رمز عبور برای فایل فشرده: fullsecurity.org

#### **معرفی وبسایت Duckduckgo:**

**U-158** 

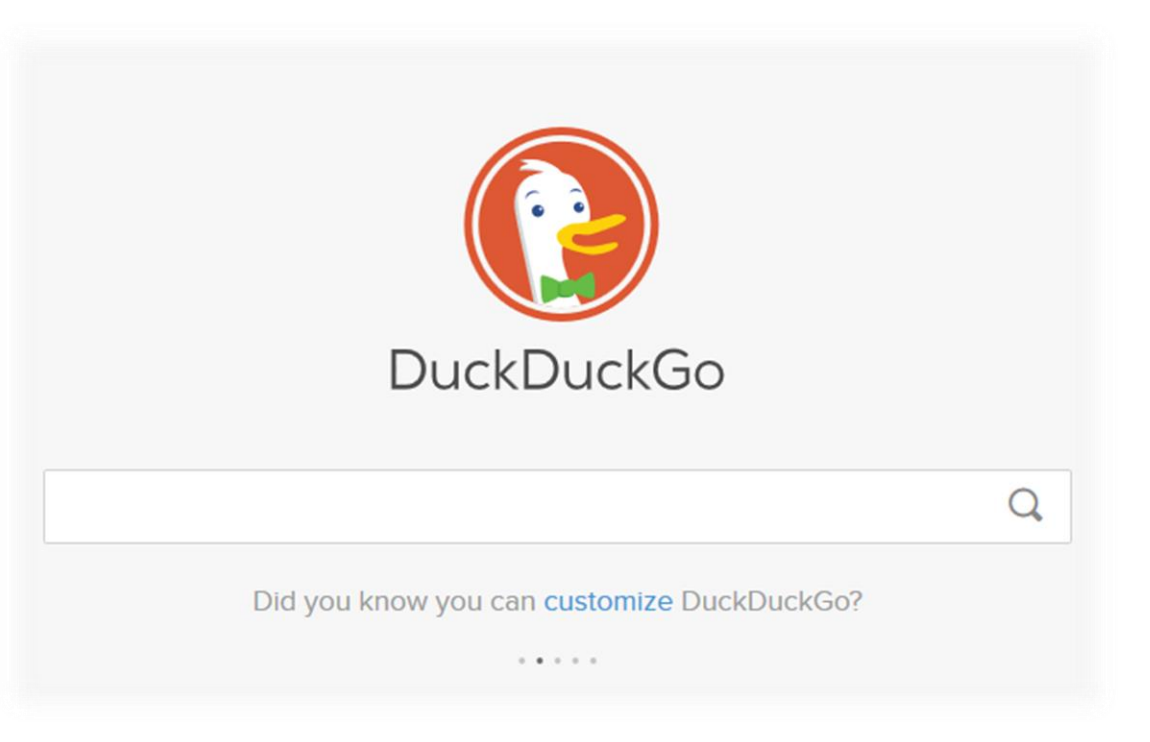

داک داک گو موتور جستجوی محبوب هکرها و نفوذگران است.

این موتور جـسـتجو که همانند گوگل عمل میکند تمرکز خود را بر روی حریم خـصو صی کاربران و جلوگیری از دزدی اطلاعات شخصی افراد توسط گوگل دارد. شما میتوانید از این موتور جستجو استفاده کرده بدون انکه نگران ترک شدن شما در نت و یا نقض حریم خصوصی خود ااشید.

آدرس این ویسایت به صورت زیر است:

http://duckduckgo.com

#### **معرفی حمالت و آسیب پذیری موسوم به Injection SQL:**

نفوذ به سایت ها و سرور ها با روش های مختلفی انجام می شود که معمولا نفوذگران با استفاده از باگ های موجود اقدام به نفوذ به ا سکریپت سایت میکنند و اقدام به هک کردن سایت و سرور میکنند. حفره های مختلفی بروی سایت ها می توانند وجود داشـته باشـند که Sql Injection یکی از این باگ ها می باشـد که نفوذگران می توانند از طریق آن به سـایت هایی که این باگ را دارند نفوذ کنند. تزریق به پایگاه داده ( SQL injection) نوعی از حملات هکرها به وبسایت و غالبا نرم افزارهای تحت وب ا ست که به هکرها این امکان را میدهد تا به پایگاه داده یا همان Database د ستر سپی پیدا کنند. این نوع حملات جز متداول ترین روشهای است که به منظور نفوذ به وبسایت ها انجام میگیرد.

نفوذگر با اجرای د ستوراتی در Url سایت اقدام به نفوذبه دیتابیس و تخلیه اطلاعات پایگاه داده سایت میکند و با سرقت یوزر ها و پسورد های پایگاه داده اقدام به نفوذ به سایت میکند.

برای آشنایی بیشتر با حملات SQL Injection می توانید از مقاله زیر استفاده نمایید:

http://yon.ir/40Ll

در آموزش تصویری زیر نیز می توانید اا نحوه انجام یک حملق Injection SQL آشنا شوید:

http://uploadboy.me/fdyuwk2mbc8z/Sqlinjection.rar

#### **معرفی حمالت و آسیب پذیری موسوم به LFD) Download/Disclosure File Local(:**

اگر برای دانلود فایلی در گوگل جستجویی کرده باشید متوجه میشوید که بعضی از سایت ها از صفحه ای برای دانلود کردن فایل به وسیله کاربر استفاده میکنند.

از اونجایی که در بیشتر موارد ورودی ها چک نمیشوند و کاربر میتواند هر فایلی رو که بخواهد دانلود کند موجب هک شدن سایت میگردد. وقتی که ورودی ها کنترل نـشـوند و کاربر اجازه دانلود هر فایلی رو دا شـته با شـد میتواند فایل های مهم از جمله کانفیگ وب سایت رادانلود کرده و به صورت Remote به دیتابیس د ستر سپی پیدا کند و با عوض کردن پسورد مدیر سایت از داخل دیتابیس اقدام به هک کردن و تغییر چهره وب سایت کند.

باگ LFD یا Local File Download بیشتر در پوسته ها و پلاگین هایی که قابلیت دانلود فایل را به کاربران میدهد وجود دارد و همچنین در فایل هایی که در ان ها از توابعی مانند filename\$ و افزونه های file manager دیده شده است.

برای رفع این اسیب پذیری کافی است که فرمت قابل دانلود را تنظیم کنید و هر فرمتی قابل دانلود نباشد.

ارای نمونق آدرس زیر را در نظر اگیرید:

vismatica.com/force-download.php?file=wp-config.php

در این لینک، فایل force-download.php ، کاربران را برای دانلود فایل به مکانی که فایل مورد نظر در آنجا قرار دارد، ارجاع می دهد. ما در اینجا به جای آدرس فایلی که به آن ارجاع داده شده است، آدرس فایل کانفیگ وبسایت را وارد میکنیم.

ایم آدرس را در نظر اگیرید:

http://www.kanazawa-adc.com/force-download.php?file=wp-config.php

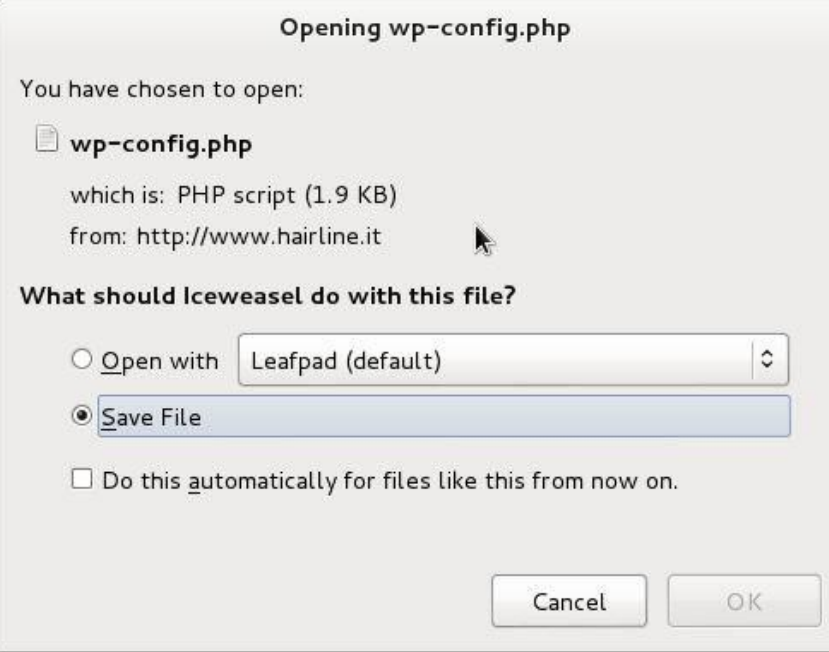

در ادرس بالا مدیر سایت وردپرسپی اقدام به ایجاد یک صفحه برای دانلود فایل های pdf کرده است که به دلیل فیلتر نشدن فرمت ها نفوذگر میتواند به راحتی به فایل های امنیتی از جمله فایل کانفیگ د ستر سپی و امکان دانلود داشته باشد. و با استفاده از این اسیب پذیرک سایت به راحتی مورد نفوذ قرار میگرد.

ویدئوی مربوط به آموزش این آســیب پذیری را از آدرســهای زیر میتوانید دانلود و مشــاهده کنید ( با تشــکر از دوســت عزیز، رسول):

http://yon.ir/LFD03 http://yon.ir/LFD02 http://yon.ir/LFD01

#### **آشنایی با حمالت و آسیب پذیری موسوم به RFU یا Uploader File Remote:**

همون طور که همه ما میدونیم برای ا شتراک گذا شتن یک عکس یا فایل در بستر اینترنت ابتدا نیاز داریم که فایل یا عکس خودمون رو توی یک سایت اپلود کنیم تا به طول مثال بتونیم عکس یا فایلی رو برای شـخصی ارسـال کنیم.

بعضی از سایت هیچ محدودیتی برای اپلود فایل در نظر نگرفتن به صورت کلی هر فرمتی از قبیل php اجازه اپلود و اجرا بر روی سرور رو داده که نفوذگر میاد فایل مخرب sheller خودش رو اپلود میکنه و دسترسیی کامل میگیره از سایت و با داشتن دانش کافی و تجربه بالا میتونه سرور رو هم مورد نفوذ قرار بده.

عواقب آپلود فایل بدون محدودیت میتونه متفاوت با شـه به عنوان مثال وقتی نفوذگر WebShell خود را بر روی سـرور اپلود و اجرا کنه یا سیستم را بطور کامل تصاحب کنه یا دسترسی به پایگاه داده داره یا انتقال و دریافت فایلهای نرم افزار کاربردی تحت وب برای او فراهم است و حتی میتواند کد صفحات به دلخواه تغییر دهد.

#### **آشنایی با حمالت و آسیب پذیری موسوم به LFI یا Inclusion File Local:**

آسیب پذیری LFI مخفف عبارت Local File Inclusion میباشد که یکی از آسیب پذیری های معروف جهت نفوذ به وب سایت ها می با شد که به نفوذگر اجازه اجرای د ستورات بر روی سرور را میدهد آ سیب پذیری Local File Inclusion یک آ سیب پذیری خطرناک می باشد که در بسیاری از کامپوننت های جوملا که بر روی هسته نصب شده اند در چند سال اخیر توسط نفوذگران مختلف شناسایی شده است.

در این آموزش میخواهیم به نحوه آشنایی با این آسیب پذیری بپردازیم که چگونه ایجاد میشود و چطور میتوان از این آسیب پذیری ســو اســتفاده نمود برای درک اینکه چگونه آســیب پذیری های Inclusion می تواند رخ دهد باید با توابع require, Include )(در زاان ارنامق نویسی php آشنایی نسبتا کمی داشتق ااشید.

این آسیب پذیری بیشتر در سورس کد هایی دیده میشود که درخواست فراخوانی یک فایل را دارند به طور مثال با استفاده از توابع Include میتوان اقدام به خواند فایل ها نمود نفوذگر با اســتفاده از آســیب پذیری Local File Inclusion یک نوع دسترسی محلی را به دست می آورد که برای مشاهده ی فایل های مهم سرور مورد نظر استفاده قرار میگیرد.

مهم ترین و پرکاربرد ترین روش استفاده از آسیب پذیری Local File Inclusion میتوان به خواندن فایل های مهم سیستمی و خواندن لایه کانفیگ config اشاره نمود.

ر اینجا باید اضافه کنم که علاوه بر تابع Include از توابع زیر نیز برای فراخوانی یک فایل در زبان PHP میتوان استفاده نمود که در صورت استفاده ممکن است سایت دارای این اسیب پذیری باشد:

Include Once Require Require once virtual

روش استفاده از این آسیب پذیری را میتوان به بروت فورس یوزر های سرور و همچنین تبدیل باگ Local File Inclusion به آسیب پذیری Execution Command Remote اشاره نمود.

در زیر آدرس یک وبسایت آسیب پذیر نسبت به LFI را مشاهده میکنید:

http://www.cncseries.ru/autohtml.php?filename=../../../../../../../../../../../../../../../etc/passwd

پس از اجرای دستور ما توانستیم فایل passwd در سرور لینوکس رو بخونیم که یوزر های سرور رو بهمون نمایش داد.

**ی کانیل** 

#### تصویری از یک سایت آسیب پذیر دارای ااگ LFI:

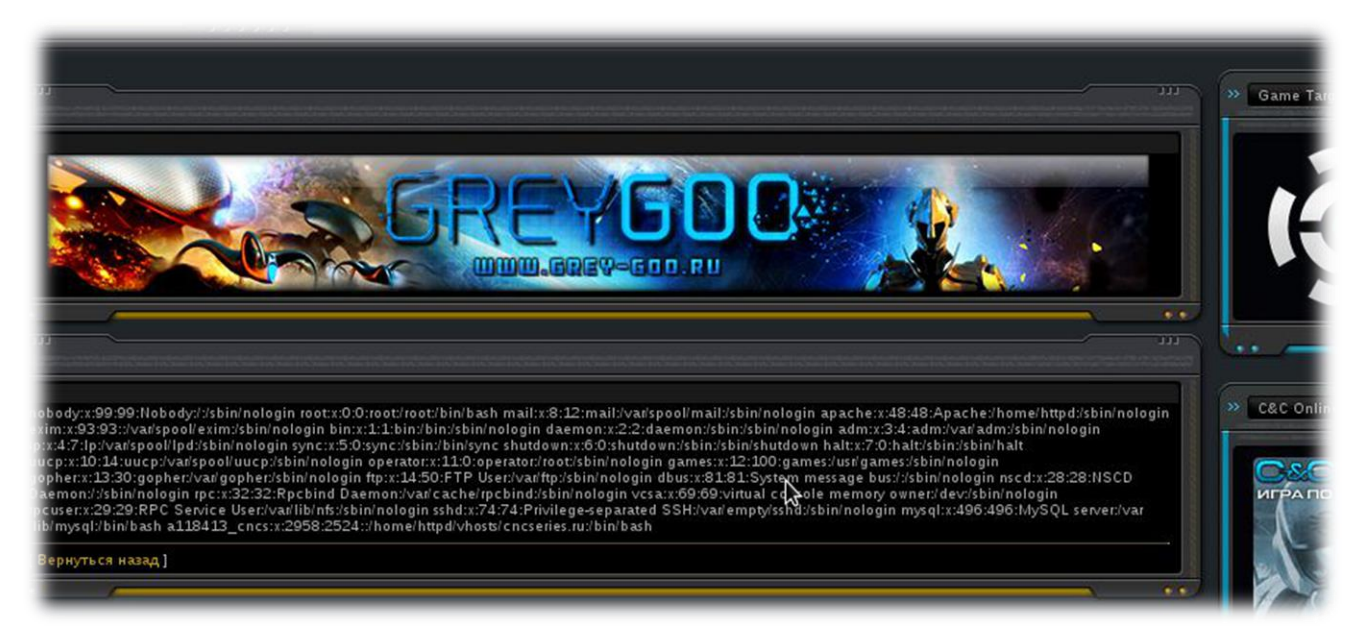

#### **معرفی حمالت و آسیب پذیری های موسوم به XSS یا Scripting Site Cross:**

آســیب پذیری XSS مخفف Cross Site Scripting می باشــد و زمانی در یک برنامه ی رخ می دهد که ورودی بدون فیلتر پردازش شود ، در نتیجه نفوذگر به راحتی می تواند کد های خود را اجرا کند. این آسیب پذیری یک آسیب پذیری تحت کاربر یا کلاینت می با شد و با ا ستفاده از آن به طور مستقیم نمی توان به سایت نفوذ کرد ، با ا ستفاده از آن می توان کوکی های مدیر سایت را دزدید و سپس با استفاده از آن کوکی های به سایت نفوذ کرد. کد هایی که نفوذگر می تواند در این جمالت استفاده کند زاان های تحت وب مانند html، css و javascript می ااشد و نمی تواند از زاان های تحت سرور مانند php استفاده کند.

با عنوان مثال، کد های زیر به زبان php نوشــته شــده اند که یک ورودی که نام کاربر می باشــد را از آن می گیرد ســپس عبارت Hello username را چاپ می کند البته به جای username نام دریافتی را چاپ می کند:

<?php

\$username=\$\_GET['name'];

echo "Hello " , \$username;

?>

```
<form action="" method="get" />
```
<input type="text" name="name" />

```
<input type="submit" value="submit" />
```
</form>

خوب حاال کد های php را ار روی لوکال هاست یا هر جای دیگر اجرا نمایید و در کار موجود نام خود را وارد نمایید سپس ار روی submit کلیک کنید.

مشاهده می کنید که به شما سلام می کند ، Hello user.

خوب حالا به جای خود یک کد html یا جاوا اسکریپت در کادر وارد کنید سپس بر روی submit کلیک کنید.

Javascript : < script>alert(/Xss Vuln/)</script>

Html: <h1>Xss Vuln</h1>

همانطور که مشــاهده کردید کد های ما اجرا شــد ، به این دلیل کد های ما اجرا شــدند که برنامه از هیچ فیلتری برای جلوگیری از اجرای کد ها اسـتفاده نکرد. در صـورت فیلتر نشـدن دسـتورات و اجرای هر چیزی میتوان با اسـتفاده از اجرای دستورات جاوا اسکریپت اقدام به نفوذ به سایت نمود.

در ادامه به آموزش کامل کشف آسیب پذیری های XSS می پردازیم:

#### **آموزش کشف آسیب پذیری های XSS:**

در این آموزش ما ابتدا به روشهای کشف وبسایت های آسیب پذیر و سپس به تست وجود آسیب پذیری در این وبسایت ها می پردازیم:

1. کشف وبسایت های آسیب پذیر: شما عزیزان می توانید از تمامی وبسایت هایی که دارای فیلدهای ورودی اطلاعاتی نظیر فیلد جستجو، فیلدهای ورود کاربر و صفحه مدیریت و ثبت نام کاربر هستند برای تست وجود آسیب پذیری استفاده نماییدو علاوه بر این می توانید از دورک گوگل زیر نیز استفاده کنید:

intext:"?search"=

2. تست وجود آسیب پذیری: پس از اینکه ما یک وبسایت برای تست وجود آسیب پذیری XSS انتخاب کردیم، اقدام به تست ورودی های ایم سایت ارای وجود آسیب پذیری XSS می کنیم:

الف) به عنوان مثال در یک فیلد جستجو، یک رشته کاراکتر معمولی مانند BTS را وارد میکنیم. سپس به قسمت نتایج و خروجی های این فیلد می رویم. برای مشـاهده خروجی ها می توان از سـورس صفحه اسـتفاده کرد. مسلماً همین رشته کاراکتر در خروجی بدون هیچ تغییری نمایش داده می شود.

ب) در این مرحله بررسی میکنیم که آیا سرور موارد ایمنی را رعایت می کند یا خیر. برای این منظور رشته کاراکتر <script> را در فیلد جستجو وارد و پس از اجرا به قسمت خروجی ها و نتایج این فیلد می رویم.

اگر این رشته کاراکتر بدون هیچ تغییری در قسمت خروجی نمایش داده شد، می توان نتیجه گرفت این وبسایت آسیب پذیری XSS را داراست اما بازهم باید تست های قوی تری را انجام دهیم...

اگر موارد ایمنی برای رشته کاراکتری که وارد کردیم رعایت شود، این رشته کاراکتری به صورت زیر در قسمت اقلام اق خروجی نمایش داده می شود:

<script&gt;

ج) حال در این مرحله، با توجه به عملکرد سرور و فیلد جستجو در نمایش نتایج مربوطه، رشته کاراکتر زیر را وارد میکنیم:

>script>alert('BTS')</script<

اگر نتیجه عملکرد این فیلد، باز شدن یک پنجره پاپ آپ با متن BTS باشد، این وبسایت دارای XSS است که نتیجه عملکرد این فیلد به صورت تصویر زیر خواهد بود:

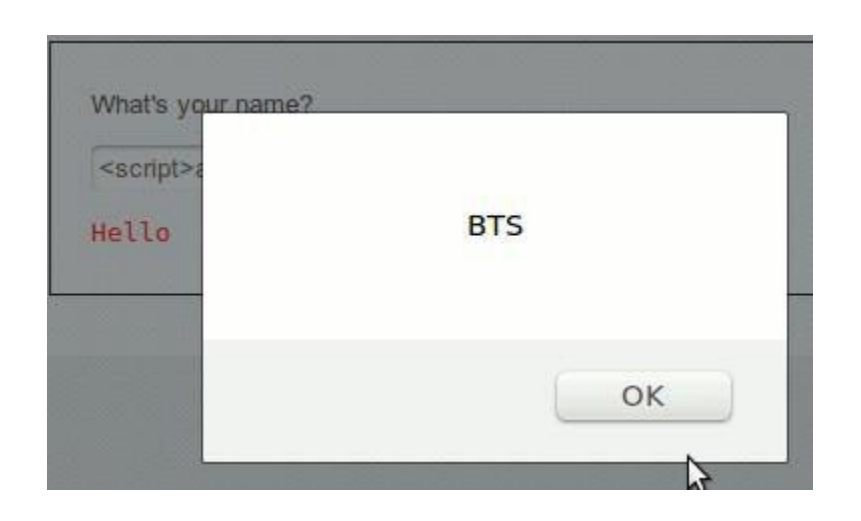

حال که از وجود باگ XSS در این وبسایت اطمینان حاصل کردیم، به استخراج اطلاعات و ادامه حمله می پردازیم.

#### **آموزش دور زدن (Bypass (فیلترهای XSS:**

در قسمت قبل به بیان روشـهای کشـف آسـیب پذیری های XSS پرداختیم و بیان کردیم که چگونه برخی رشـته کاراکترهای می توانند آ سیب پذیر بودن یک وبسایت از نوع XSS را به ما نـشـان دهند. برخی از وبـسـایت ها هـسـتند که از فیلترهایی موسوم به WAF استفاده و این رشته های کاراکتری را فیلتر میکنند که باعث عدم اجرای این رشته کاراکترها و اسکریپت ها می شوند.

مثلاً اسـكريپت زیر '<scirpt>alert("hi")</script>' در صورت فیلتر شـدن بصورت زیر تبدیل خواهد شـد:

<script>alert(>xss detected<)</script>

که این اسکریپت عملکردی نخواهد داشت...

روشـهای بای پس فیلترها:

1. روش بای پس magic\_quotes\_gpc: عبارت magic\_quotes\_gpc=ON یکی از تنظیمات موجود در PHP Setting که توسط فایل php.ini کانفیگ شده است می باشد که هر کاراکتر تک کوتیشن و جفت کوتیشن و کاراکتر \ را به صورت خودکار به کاراکتر / تبدیل میکند. مثلاً اسکریپت <scirpt>alert("hi")</script> پس از گذر از این فیلتر به صورت زیر تبدیل می شود:

<script>alert(/hi/)</script>

این روش فیلتر شناخته شـه اسـت و به راحتی بایپس می شـودبدین صورت که کاراکترها را به صورت ASCII میکنیم. مثلاً رشتق کاراکتری زیر را درنظر اگیرید:

alert("hi");

این رشته کاراکتری پس از تیدیل به کدهای ASCII به صورت زیر خواهد بود:

String.fromCharCode(97, 108, 101, 114, 116, 40, 34, 104, 105, 34, 41, 59)

<u>U-158</u>

در نتیجه اسکریپت نهایی ما به شکل زیر خواهد بود:

>script>String.fromCharCode(97, 108, 101, 114, 116, 40, 34, 104, 105, 34, 41, 59)</script<

✅ ارای تبدیه رشتق کاراکترها اا کاراکترهای ASCII در راه وجود دارد:

الف) استفاده از افزونه Hack Bar در مرورگر موزیلا که می توانید این افزونه را از آدرس زیر دریافت و نصب کنید: https://addons.mozilla.org/en-US/firefox/addon/hackbar/

ب) استفاده از روش اینکد کردن HEX با استفاده از وبسایت زیر:

http://centricle.com/tools/ascii-hex/

2. روش تبدیل حالت بزرگی و کوچکی حروف: برخی از مدیران وبسایت ها کلمات script و alert را در لیست فیلتر قرار میدهند که در صورت وارد کردن این عبارات در یک فیلد ورودی مانند فیلد جسـتجو، با پیغام خطای زیر مواجه می شویم:

" you are not allowed to search this"

این روش فیلتر را می توان با تغییر دادن حالت بزرگی و کوچکی حروف بای پس کرد بدین شکل:

>ScRipt>ALeRt("hi");</sCRipT<

این روش بای پس ممکن است بدرستی عمل نکند اما باز هم میتوان آنرا تست کرد.

3. روش افزودن یک تگ بسته به ابتدای اسکریپت: گاهی اوقات قرار دادن یک <" در ابتدای اسکریپت میتواند در بای پس لیلتر سودمند واقع گردد. مثال:ً

"><script>alert("Hi");</script>

کق اصورت زیر میتواند ااشد:

hxxp://vulnerable-site/search?q="><script>alert("Hi");</script>

از این مقاله می توانید برای آشنایی بیشتر با حملات و آسیب پذیری های XSS استفاده کنید:

https://www.owasp.org/images/9/9d/OWASP\_Attack\_Category-\_Cross-site\_Scripting\_-XSS.pdf

در این ویدئو نیز یک باگ XSS که در گوگل یافت شده است، نشان داده شده است: http://s6.picofile.com/file/8182049918/Google\_bug\_xss\_by\_FullSecurity.mp4.html

در این ویدئو نیز با باگ XSS موجود در سایت Yahoo آشنا میشوید: http://s4.picofile.com/file/8182048668/2014\_XSS\_Yahoo\_com.mp4.html در این وبسایت نیز برخی از وبسایت های بزرگ که دارای باگ XSS بوده اند، ثبت شده و می شوند: http://www.xssed.com

در ایم ویدئو نیز اا ااگ موجود در موتور جستجوگر Yooz آشنا می شوید:

http://yon.ir/yooz1

### یکانیل

# یک هدیه از طرف کانال The Hacking

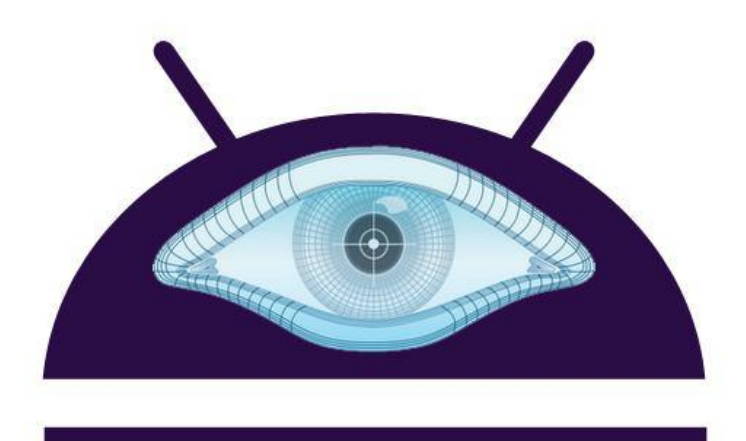

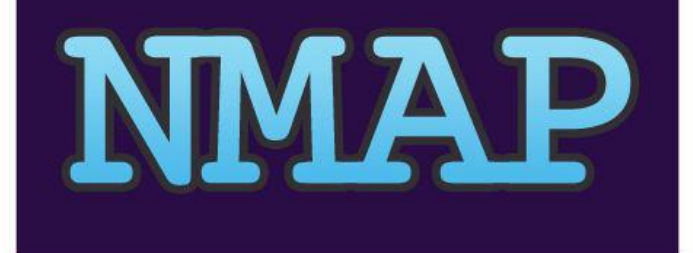

#### ارای اولیم اار در ایران

#### **نرم افزار Nmap فارسی شده برای اندروید**

نرم افزار Nmap یکی از قویترین ها در ضمینه کشف پورت و... است،اما تا کنون فقط نسخه لینوکس و ویندوز ان موجود بوده ما برای اولین بار در ایران نرم افزار Nmap که توسط تیم متخصص TheHacking فارسـی شـده اسـت برای شـما قرار میدهیم.

-احتیاج به روت

فارسی شده توسط Mr.G}{o\$t

لینک دانلود:

http://yon.ir/nmapforapk

**ی کانیل** 

**آموزش تصویری ایجاد بک دور در وردپرس ورژن 4**

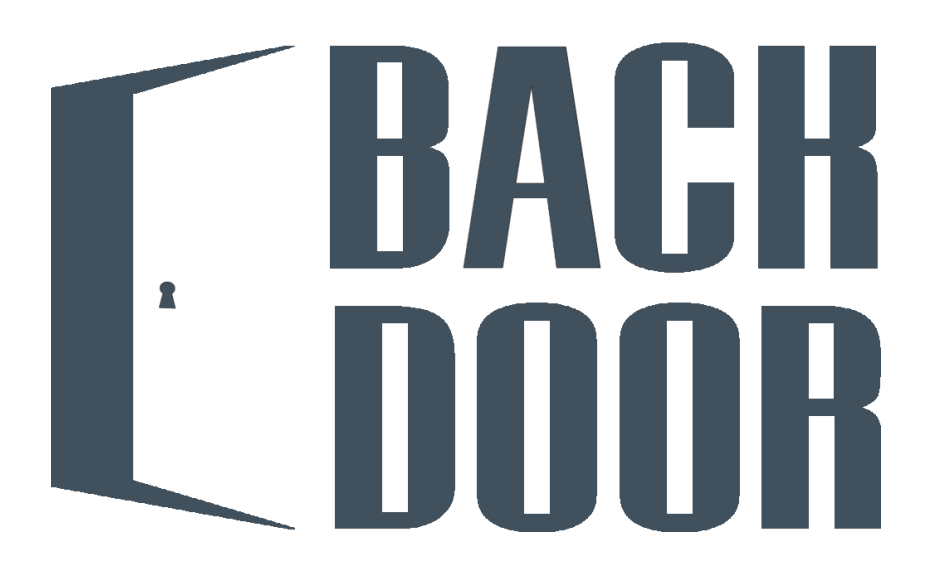

به طور معمول بعد از گرفتن دســترســی از ســایت امکان از بین رفتن دســترســی نفوذگر نیز وجود دارد یکی از راه های دسترسی همیشگی از سایت ایجاد درب پشتی در سایت میباشد.

در این آموزش تصویری که توسط مدیران این کانال آماده شده است با ویرایش صفحه لاگین وردپرس اقدام به ایجاد بک دور در سایت وردپرسی میکنیم همچنین بعد از اپدیت وردپرس دسترسیی ممکن است دسترسیی از بین برود با این روش حتی در صورت اپدیت سایت وردپرسی میتوان اخرین پسورد مدیر را بدست آورد همچنین میتوانید پرمیشن فایل صفحه لاگین را ویرایش کنید تا در صورت اپدیت بکدور در اسکریپت سایت باقی بماند

این روش در وردپرس ورژن 4 تست شده و قابل استفاده میباشد.

لینک دانلود

http://s6.picofile.com/file/8191661042/create\_backdoor\_to\_wordpress\_2015\_by\_FullSecurity.rar.html

#### **آموزش تصویری ایمن سازی وردپرس**

در این فیلم آموزشیی که به زبان انگلیسی میباشد نحوه ایمن سازی و محافظت وب سایت وردپرسی از هک شدن را یاد خواهید گرلت:

http://s6.picofile.com/file/8182296300/How\_to\_Secure\_Wordpress\_by\_fullsecurity\_org.avi.html

#### **آموزش نفوذ به یک سایت وردپرسی با استفاده از Wpscan:**

Wpscan یک ابزار برای نفوذ به وبسایت های وردپرسی است که در کالی لینوکس موجود می باشد. در این آموزش تصویری با نحوه نفوذ به یک سایت وردپرسی با استفاده از این ابزار آشنا می شوید:

http://s4.picofile.com/file/8182049126/Wordpress\_Hacking\_BruteForce\_Wpscan\_by\_Fullsecurity.avi.html

#### **معرفی نرم افزار SQLi Droid:**

**U-158** 

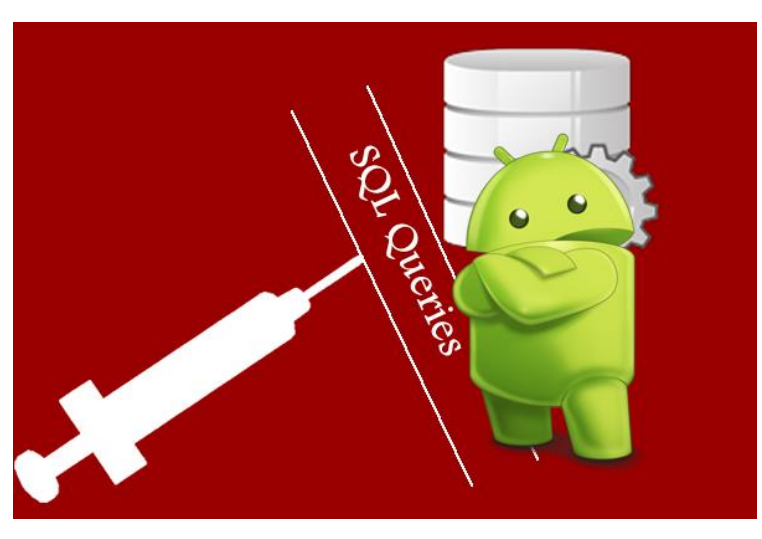

**Android SQL Injection Tool**

یک نرم افزار همانند هویج در ویندوز برای نفوذ با باگ sqli در اندروید استفاده میشود

نحوه اسـتفاده به این صـورت اسـت که ادرس قسـمت اسـیب پذیر سـایت را در نرم افزار وارد کرده و عملیات نفوذ را طی میکنید.

برای دانلود این اپلیکیشن اندرویدی از لینک زیر استفاده کنید:

http://yon.ir/droidsqli

برای مشاهده آموزش تصویری این اپلیکیشن نیز میتوانید از لینک زیر استفاده کنید:

http://www.aparat.com/v/tyj6i

#### **معرفی اسکریپت امنیتی RIPS**

اگر دقت کرده باشید برنامه های وجود داره که با استفاده از اسکن سایت میان حفره های مدیریت محتوا رو تا حد خوبی شناسایی میکنن یکی از محبوب ترین این ابزار ها اکانتیکس Acunetix هست که با دادن ادرس سایت اقدام به کشف و شناسایی حفره های اسکریپت میکنه. البته این روز ها با کانفیگ مناسب سرور ها این اسکنر در مواردی نمیتونه حتی سایت رو شروع به اسکن کنه چه برسـه به کشـف حفره ها دلیلش هم اینه تعداد درخواست های زیاد این اسـکنر به سـرور باعث میشه سرور تشخیص بده ای پی مورد نظر داره حملات تکذیب سرور انجام میده و ای پی رو بلاک کنه که در این شرایط اسکنر Acunetix نمیتونه کارش رو ادامه بده . اسکرپیتی قبلا عرضه شده بود به نام RIPS که با نصب این اسکریپت امکان این رو داشتیم سورس فایل های اسکریپت رو توی این اسکریپت به انالیز بگذاریم تا این اسکریپت امنیتی تشخیص بده سورس فایل داره اسیب پذیرک هست یا خیر

این اسکریپت از حفره های

Code Execution Command Execution Cross-Site Scripting

Header Injection File Disclosure File Inclusion File Manipulation LDAP Injection SQL Injection Unserialize with POP

**U-158** 

XPath Injection

پشتیبانی میکنه و تا حد خوبی امکان شناسایی حفره های بالا توی اسکریپت رو داره همچنین یکی از موارد مفیدی که میتونیم بهش اشاره کنیم شناسایی بک دور ها توک اسکریپت هست.

قاالیت های کلی :

- اررسی و ارائق ی آمار آسیب پذیری ها
	- گروه بندی کردن آسیب پذیری ها
- توضیحات در رااطق اا هر ااگ و روش استفاده
	- ساخت اکسپلویت برای هر باگ
		- آمار فایل ها
		- لیست فانکشن ها
- نمایش سورس کد و آدرس فایل بررسی شده
	- جست و جو در میان کدها
		- لیست ورودی ها
- شناسایی بکدور در اسکریپت و چندیدن قاالیت دیگر همق از کارایی های RIPS می ااشد .

دوستان عزیز میتوانید از لینک زیر اقدام به دانلود کنید.

http://sourceforge.net/projects/rips-scanner/files

ارای دانلود آموزش تصویری نحوه استفاده از ایم اس ریپت نیز از لینک زیر استفاده کنید:

http://s3.picofile.com/file/8188430834/New\_Find\_Bug\_By\_Milad\_Hacking\_FullSecurity\_org.rar.html

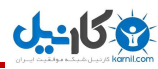

**آموزش Sniff با نرم افزار zANTI در اندروید**

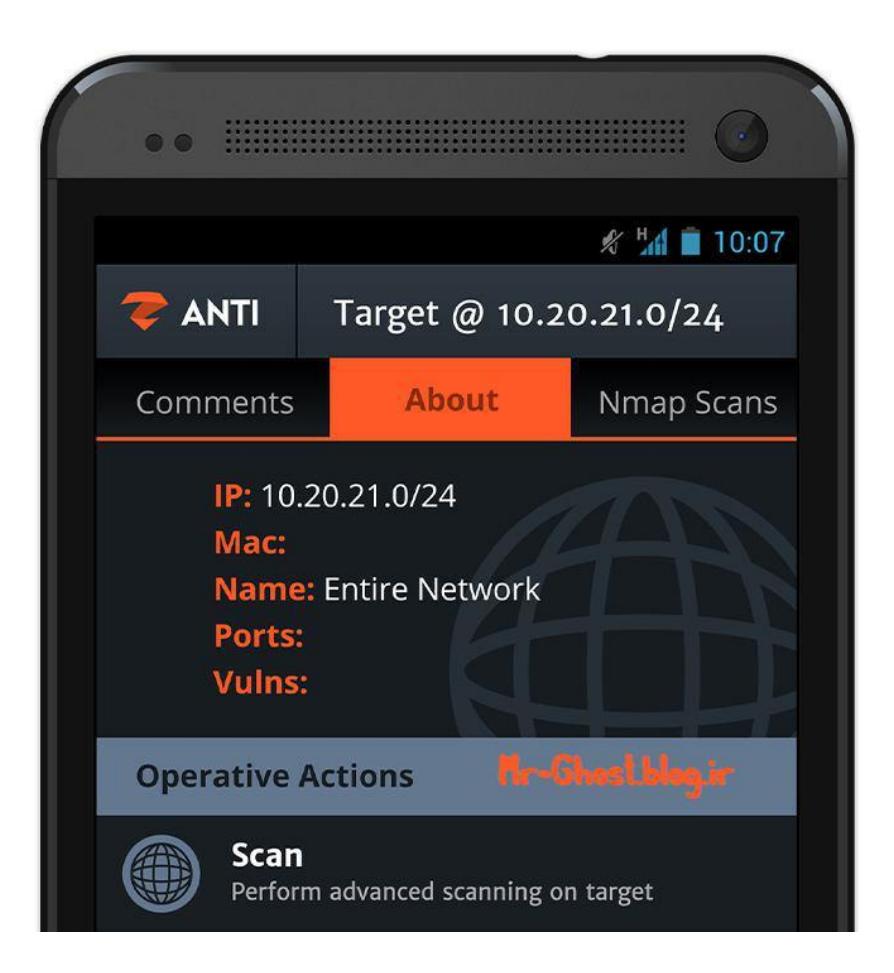

با استفاده از این آموزش میتوانید به راحتی رمز های وارد شده،بطور مثال: شخصی وارد حساب کاربری اش مثلاً در blogfa میشود. و به محض وارد شدن به حسابش،نام کاربری و پسورد آن برای شما به نمایش در می آید

نکته: نرم افزار zANTI احتیاج به دسترسپی Root دارد

ارای دانلود آموزش تصویری ایم ارنامق از لینک زیر استفاده کنید:

http://yon.ir/Mitma

All right reserved for Full Security Portal [https://fullsecurity.org](https://fullsecurity.org/) Edit By Mehrun Saheb Kuhi

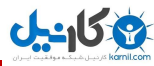

**آموزش ساخت رام )بدون برنامه نویسی(**

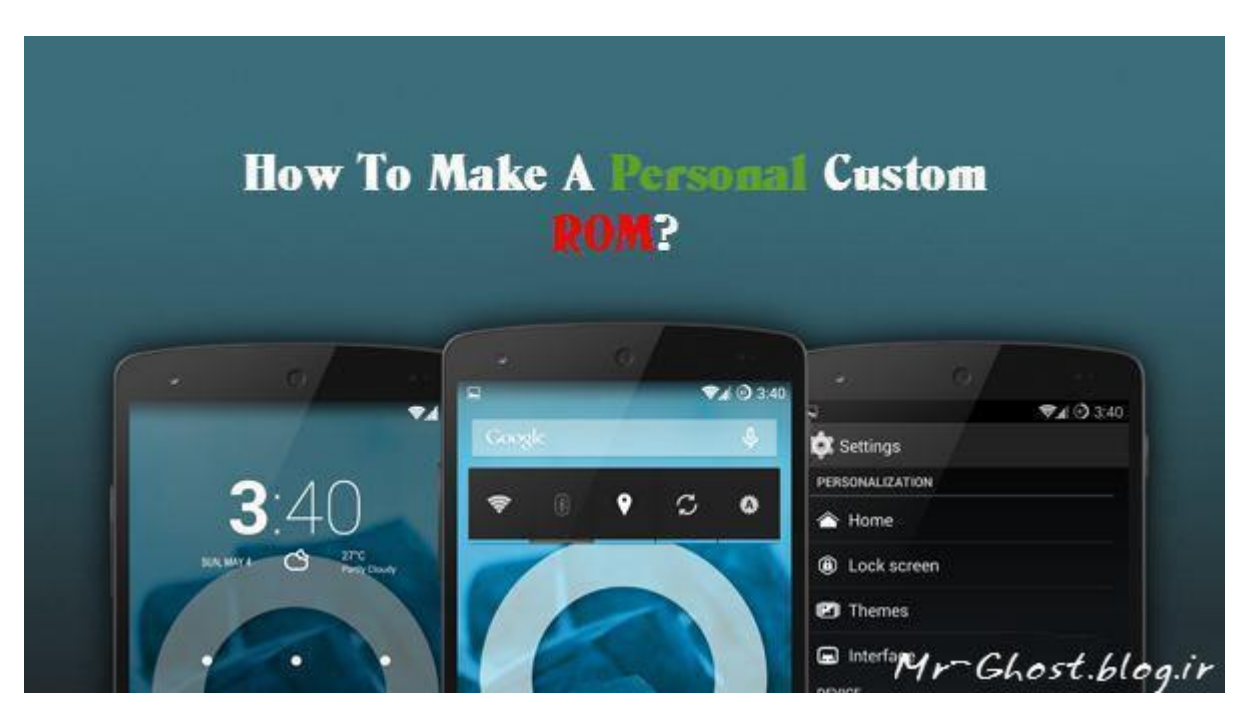

با استفاده از این آموزش میتوانید خیلی ساده و بدون دانش برنامه نویسی رام شخصی خودت را بسازید!

توسط ایم آموزش میتوانید:

- نام رام را تدییر دهید - به رام شخصیتان آهنگ و عکس اضافه کنید - ارنامق های دللواه خود را جزو ارنامق های سیستمی قرار دهید - و.......

دانلود ویدیو آموزشی از لینک زیر:

http://s3.picofile.com/file/8231041142/Make\_A\_Personal\_ROM\_Thehacking\_Mr\_G\_o\_t\_.rar.html

#### **معرفی رات Shades Black**

**ی کانیل** 

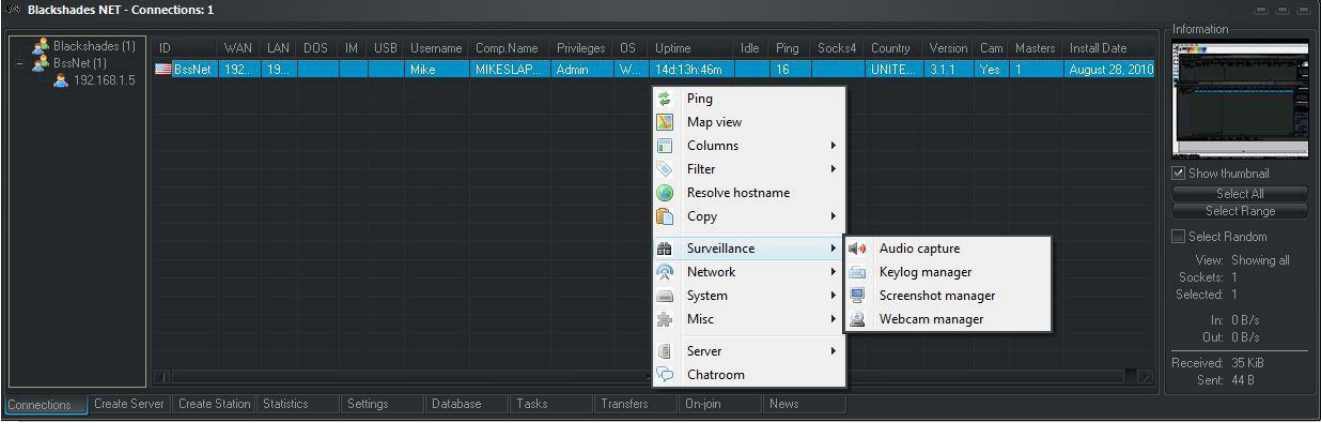

#### Black Shades

یک رات فوق العاده به اعتقاد بیشتر کاربرانی که از رات ها ا ستفاده میکنند میبا شد حتی Back Shades را میتوان یک پله ااالتر از رات DarkComet هم دید. قاالیت های ایم رات قدرتمند را میتوان اا ثبات و ارزان و همچنیم قااه اعتماد و محیط آسان و کار پسند اشاره نمود که همگی قابلیت های یک رات بزرگ برای انجام پروژه های بزرگ میباشد Black Shades با زبان دات نت نوشته شده است و قابل اجرا بر روی تمامی نسخه ها از ویندوز قابل اجرا میباشد. نکته جالب را میتوان به برنامه نویس این رات اشـاره کرد که برنامه نویس رات Black Shades توسـط FBI و از آن به دلیل حمله به کاربران از طریق شبکه اجتمای فیسبوک دستگیر شد. رات ها به نفوذگران امکان هک کردن سیستم عامل هایی همچون ویندوز را میدهند.

#### **پایان –**

برای مشاهده آموزشـهای بیشتر می توانید کانال ما را در تلگرام دنبال کنید:

Telegram.me/thehacking

برای مشاهده ویدئوها نیز میتوانید کانال مارا در آپارات دنبال کنید:

#### Aparat.com/thehacking

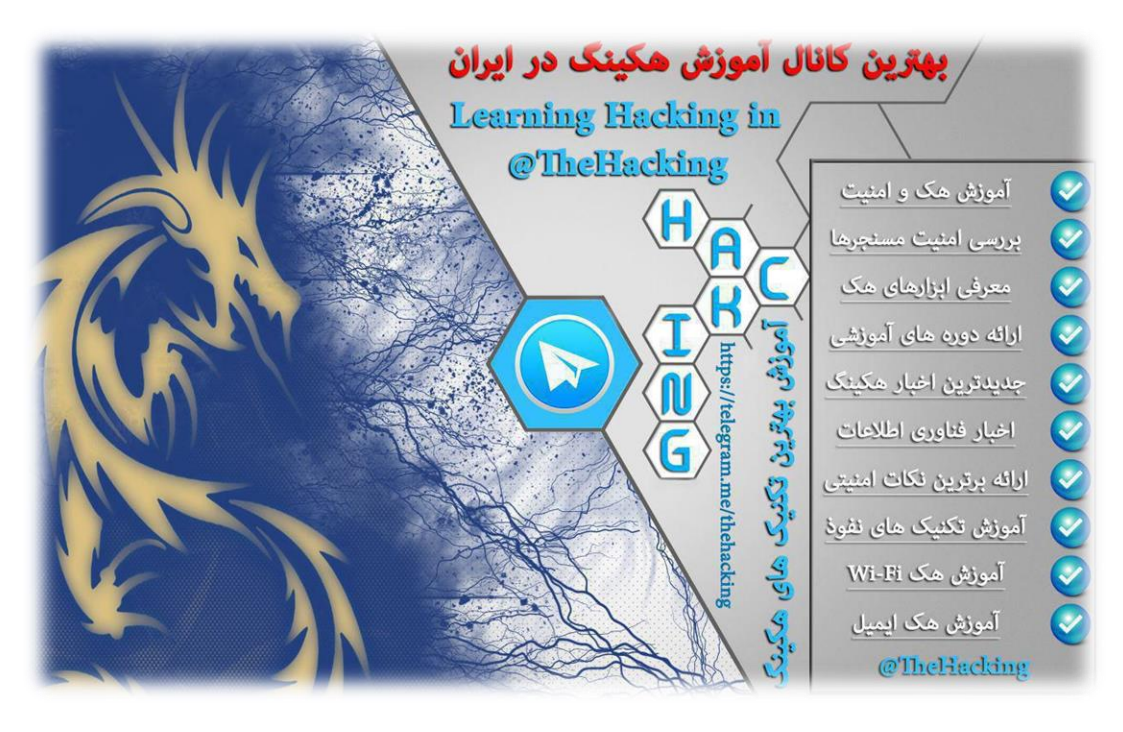

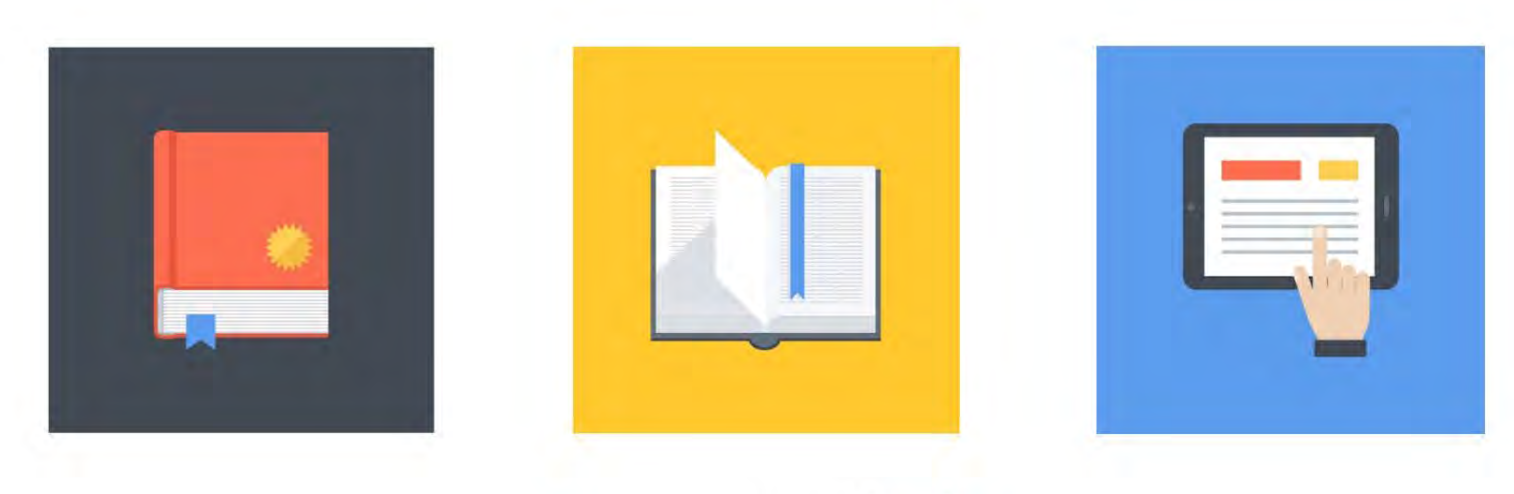

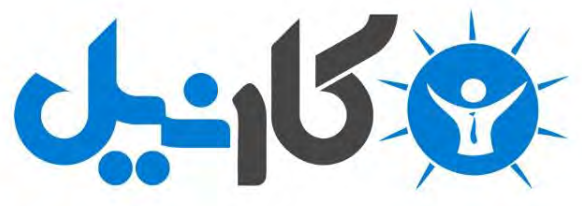

**آیا می دونستید لذت مطالعه و درصد یادگیری با کتاب های چاپی بیشتره؟ کارنیل )محبوب ترین شبکه موفقیت ایران( بهترین کتاب های موفقیت فردی رو برای همه ایرانیان تهیه کرده**

**از طریق لینک زیر به کتاب ها دسترسی خواهید داشت**

## **www.karnil.com**

**با کارنیل موفقیت سادست، منتظر شما هستیم**

# **A Karnil @ Karnil.com**

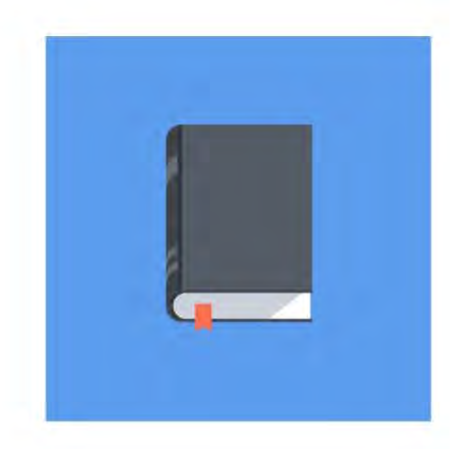

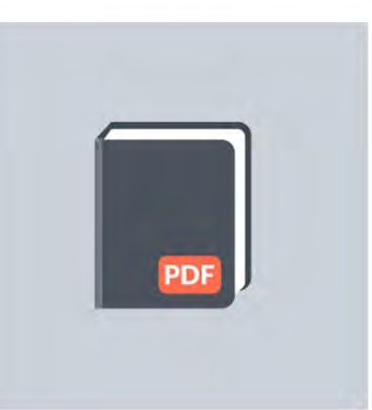

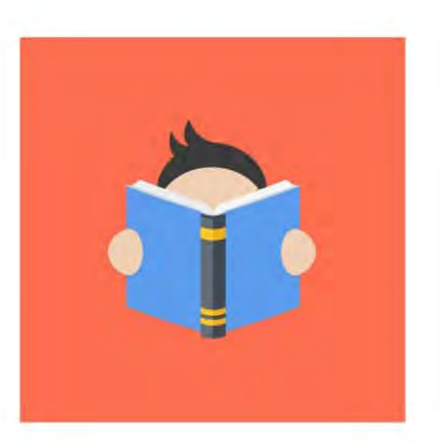